# **F** 系列图片失真解决方案

**Technical Note** 

工程技术笔记

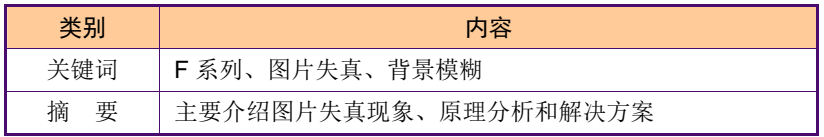

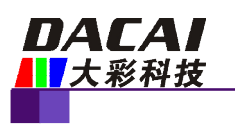

### 修订历史

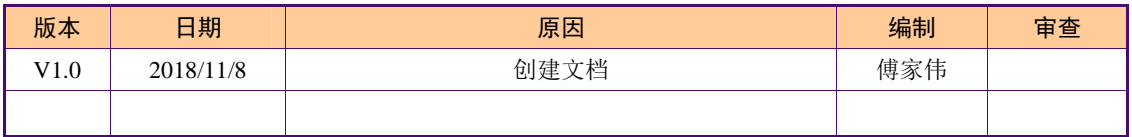

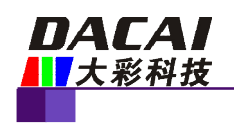

# 销售与服务

#### 广州大彩光电科技有限公司

电 话:020-82186683-601

传 真:020-22059566

Email: [hmi@gz-dc.com](mailto:hmi@gz-dc.com) (公共服务)

网站: [www.gz-dc.com](http://www.gz-dc.com)

地 址:广州高新技术产业开发区玉树工业园 C 栋

官网零售淘宝店: <https://gz-dc.taobao.com>

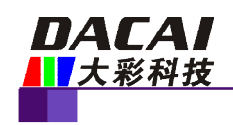

目 录

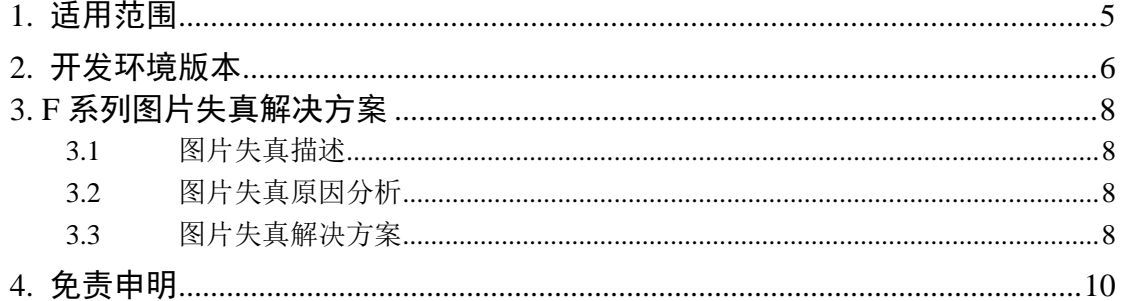

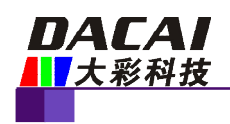

## **1.** 适用范围

文档适合在使用 F 系列屏幕时, 下载工程图片到屏幕后出现图片失真和背景模糊的用 户。

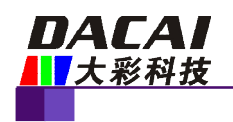

### **2.** 开发环境版本

1、VisualTFT 软件版本:V3.0.0.997 及以上;

版本查看:

(1)打开软件,右下角显示的软件版本号,如软件-3.0.0.997。

(2) 打开 VisualTFT,点击帮助->联系我们可以查看当前软件版本号,如图 2-1 所示; 最新版本可登陆 [www.gz-dc.com](http://www.gz-dc.com) 进行下载。

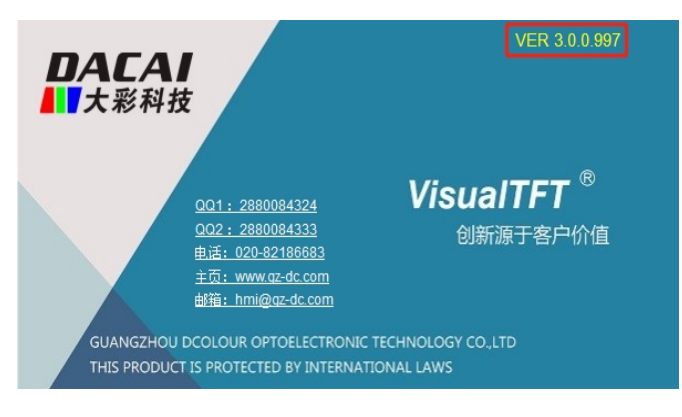

图 2-1 联系我们

2、串口屏硬件版本:4.1.161.0 及以上。

版本查看:

(1) 查看屏幕背面版本号贴纸,如图 2-2 所示。

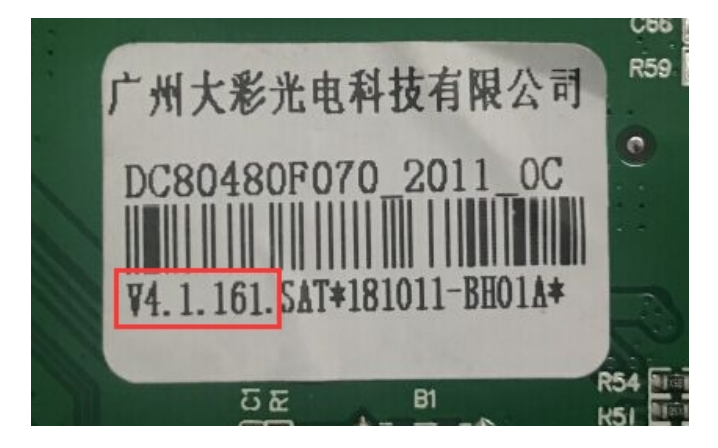

图 2-2 屏幕背面贴纸

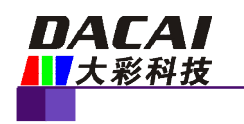

(2) 画面中创建一个文本控件,属性"输入方式"选择"系统变量",属性"系统变量" 选择"固件版本号", 编译工程下载到屏中可查看, 如图 2-3 所示。

| □ 文本显示     |                   |
|------------|-------------------|
| 文本         | TextDisplay       |
| 字体         | <b>ASC CHS 20</b> |
| 艺术字        | 좀                 |
| 前曇颜色       | 0; 0; 0           |
| 背暑拳型       | ≣<br>诱明           |
| 背景颜色       | 0; 255; 0         |
| 背曼图片       |                   |
| 密码显示       | 좀                 |
| 输入边框       | 无.                |
| 水平对齐       | 居中对齐              |
| 垂直对齐       | 上对齐               |
| 输入设置<br>Ξ. |                   |
| 输入方式       | 系统变量              |
| 系统变量       | 固件版本号             |
| 文本长度       | 255               |
|            |                   |

图 2-3 文本控件属性

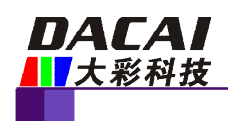

### **3. F** 系列图片失真解决方案

以下章节主要介绍 F 系列图片失真现象、原理和解决的措施方法。

#### **3.1** 图片失真描述

F 系列图片失真现象主要表现在正常显示图片的周边可能会出现一些阴影模糊或串色, 类似毛刺显示,这种异常一般出现在两个颜色对比度过大,而中间又无渐变色过渡,如图 3-1 为正常原始 UI 图片。

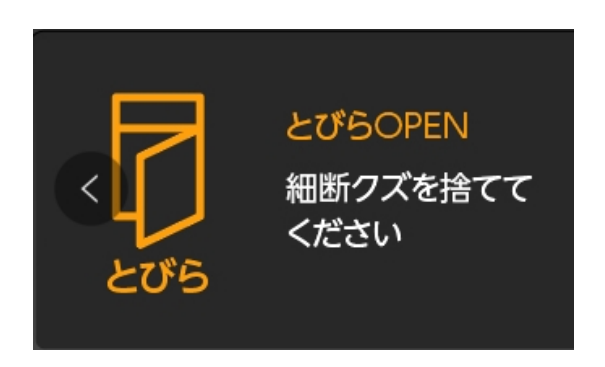

图 3-1 正常原始 UI 图片

#### **3.2** 图片失真原因分析

目前 F 系列在编译工程时, 图片默认的存储格式是 JPEG 格式, 主要优势是 JPEG 格式 存储的图片文件小,存储速度快;但缺点就是,在压缩过程中会存在部分损耗,导致图片某 些色彩过渡不明显的地方会出现局部的图片失真现象。如果选择 BMP(压缩)格式就不会 出现图片失真的情况,但 BMP 格式的缺点是存储会占据更大的空间,可能会导致容量不足。

注:如果家户 UI 图片较少容量足够肘建议采用 BMP 格式;如果家户图片很多,对图片显示 要求不是特别苛刻的情况下,不建议采用 BMP 格式,可能会容量不足,建议采用 JPEG 格 式;如果客户图片很多同时又对图片显示质量要求特别高时,建议采购更大容量的其他型号 屏幕。

#### **3.3** 图片失真解决方案

通过前期的验证和测试,我们通过改进图片的压缩算法已经可以很好的解决图片失真的 问题,基本能完美的将图片无损的显示出来,具体操作如下所示。

1. 打开工程 DEMO,点击工程窗口的工程,在右侧工程配置栏中找选中图片格式选项, 将图片格式选择为 BMP (压缩), 如图 3-2 所示。

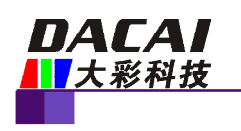

| : 属性窗口   | $-1 \times$       |
|----------|-------------------|
| 開 纠 圖 ?  |                   |
| 工程名称     | Project_DEMO_48 ^ |
| 设备举型     | DC48270F043       |
| Flash大小  | 64Mbit            |
| 启动画面     | 主界面一              |
| 屏幕旋转     | $0^{\circ}$       |
| 图片格式     | <b>JPFG</b>       |
| JPEG质量   | 95                |
| □ 设备配置   |                   |
| 锁定配置     | 昰                 |
| 波特率      | 19200             |
| 通信接口     | RS232/TTL         |
| 純模屏      | 开启                |
| CRC16校验  | 关闭                |
| 滑动切换画面   | 关闭                |
| □ 触摸提示音  | 按下触摸控件时           |
| 声音来源     | 喇叭                |
| 开机音乐     | 禁用                |
| 喇叭音量     | 100               |
| 国 自动调节背光 | 좀                 |
| 日 上传设置   |                   |
| 触摸坐标通知   | 关闭                |
| 画面切换通知   | 开启                |
| 按钮事件通知   | 按下和弹起时            |
| ⊞ 高级设置   |                   |
|          |                   |

图 3-2 图片格式配置

2. 选择好图片格式后,重新编译工程下载到屏幕中即可观察到发现上述所说的失真图 片和背景模糊的情况已经完全得到改善和解决,如图 3-3 (BMP 格式)所示,与 JPEG 格式 显示图对比可以明显看出, BMP 格式显示图中的地方基本上已经没有图片失真和阴影模糊 的现象。

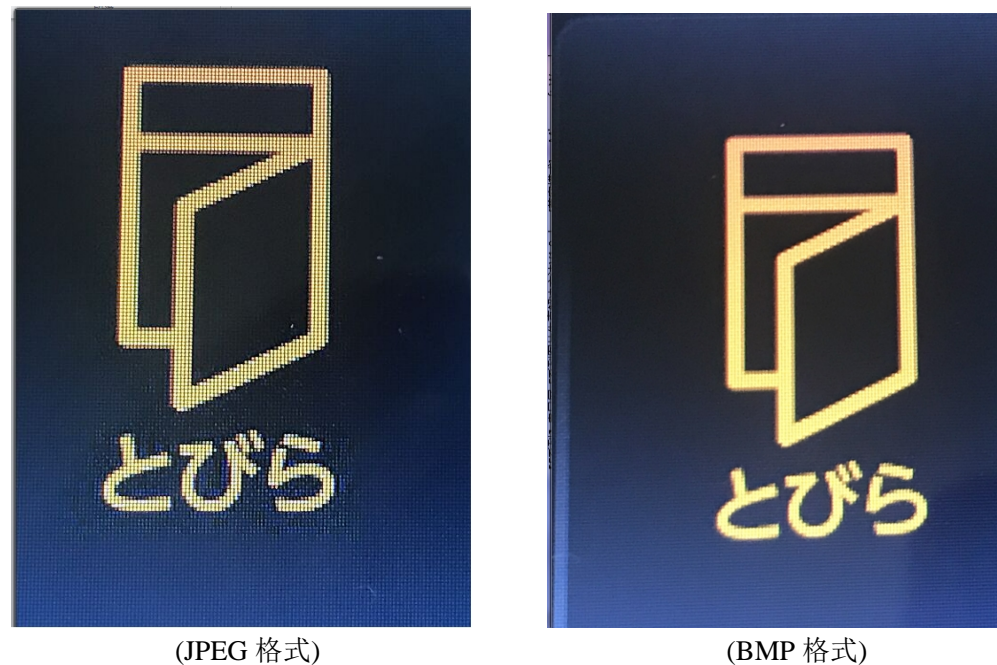

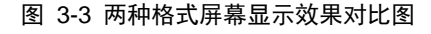

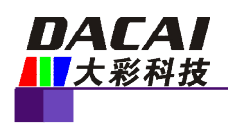

### **4.** 免责申明

广州大彩光电科技有限公司所提供的所有服务内容旨在协助客户加速产品的研发进度, 在服务过程中或者其他渠道所提供的任何例程程序、技术文档、CAD 图等资料和信息,都 仅供参考,客户有权不使用或自行参考修改,本公司不提供任何的完整性、可靠性等保证, 若在客户使用过程中因任何原因造成的特别的、偶然的或间接的损失,本公司不承担任何责 任。